# Carte de référence de GNU Emacs

(pour la version 22)

## Lancer Emacs

Pour lancer GNU Emacs 22, tapez juste son nom : emacs.

#### Quitter Emacs

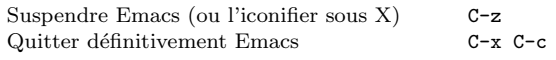

# Fichiers

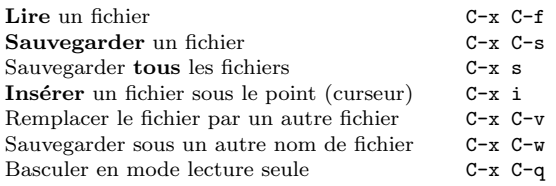

## Obtenir de l'aide

Le système d'aide est simple. Faites C-h (ou F1) et suivez les instructions. Si vous débutez, faites C-h t pour un didacticiel.

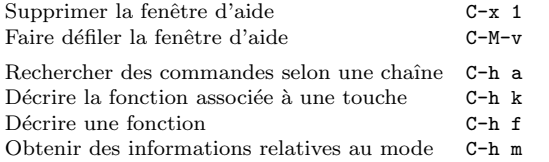

## Récupération sur erreur

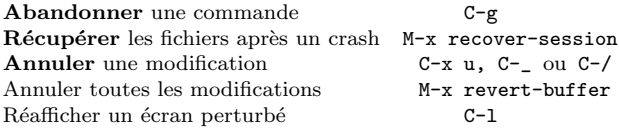

# Recherche incrémentale

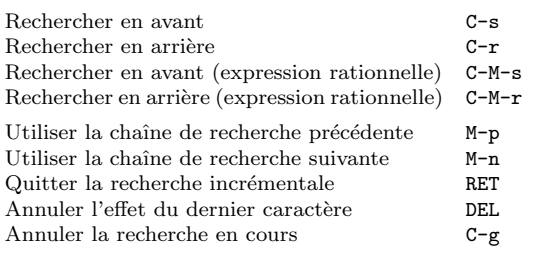

Refaites C-s ou C-r pour répéter la recherche dans une des directions. En cours de recherche, C-g efface les derniers caractères et ne conserve que le préfixe déjà trouvé.

# Déplacements

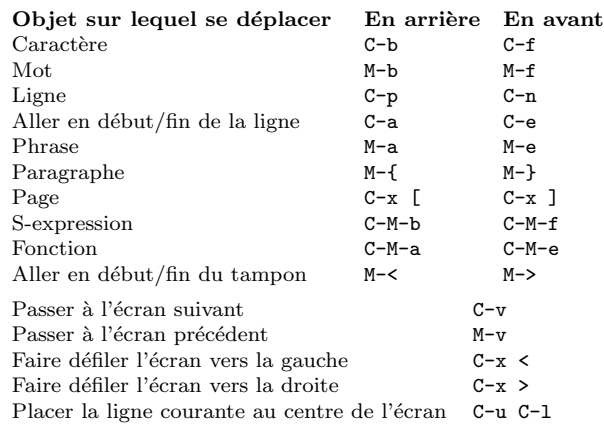

## Détruire et supprimer

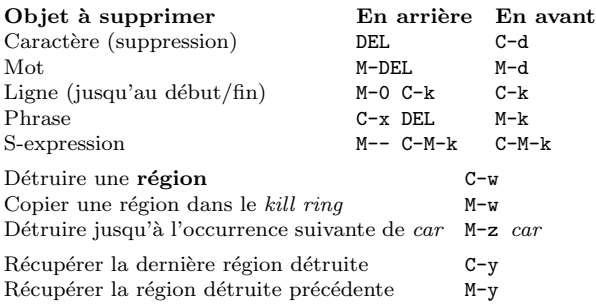

### Marquer

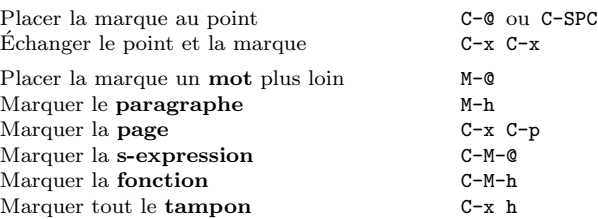

## Remplacement interactif

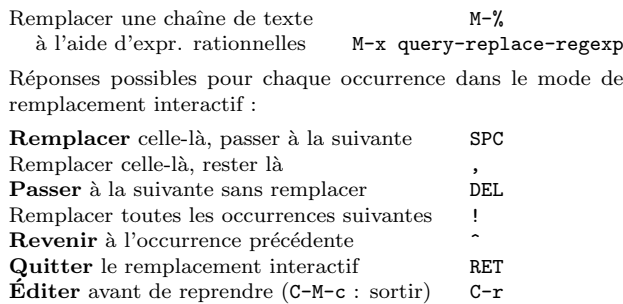

# Fenêtres multiples

Lorsqu'il y a deux commandes, la seconde est celle qui concerne non pas les fenˆetres mais les cadres.

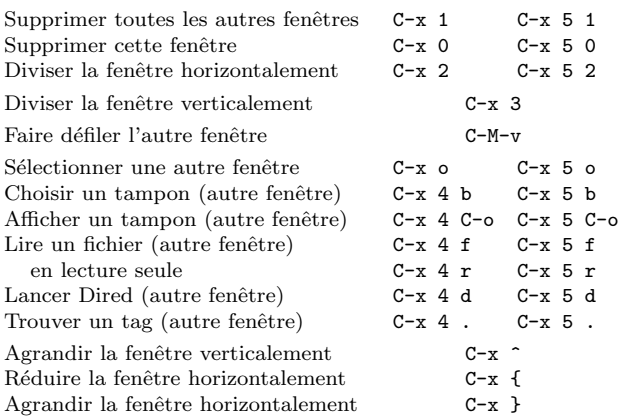

### Formater

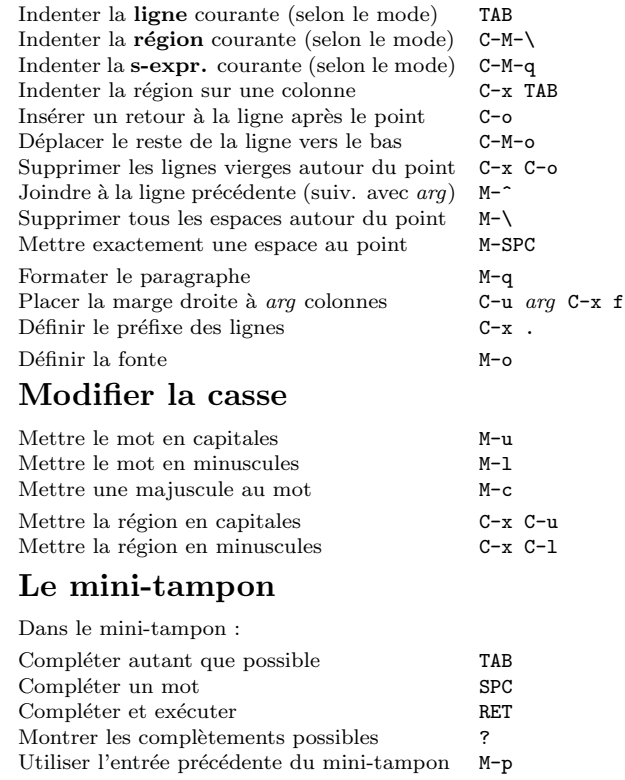

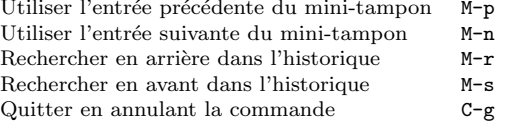

Faites C-x ESC ESC pour éditer et répéter la dernière commande ayant utilisé le mini-tampon. Faites F10 pour utiliser la barre de menu sur un terminal en utilisant le mini-tampon.

# Carte de référence de GNU Emacs

## Tampons

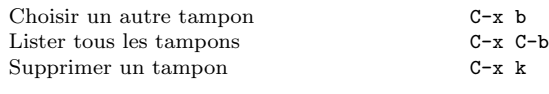

#### Transposer

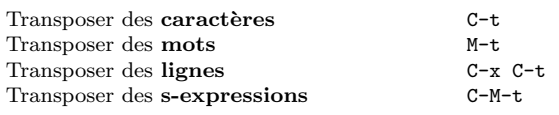

# Vérifier l'orthographe

Vérifier l'orthographe du mot courant M-\$ Vérifier l'orthographe d'une région M-x ispell-region Vérifier l'orthographe de tout le tampon M-x ispell-buffer

# Tags

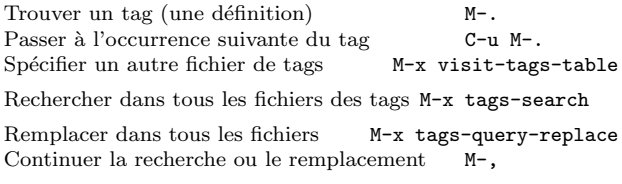

## Shell

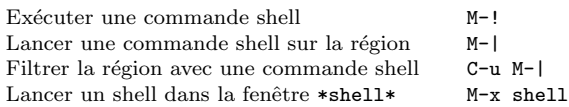

# Rectangles

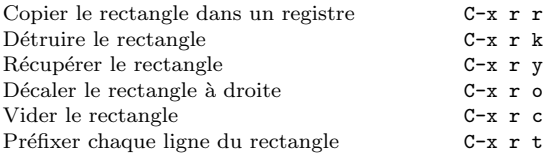

# Abréviations

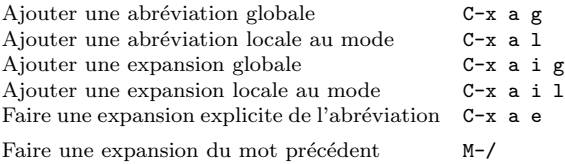

# Expressions rationnelles

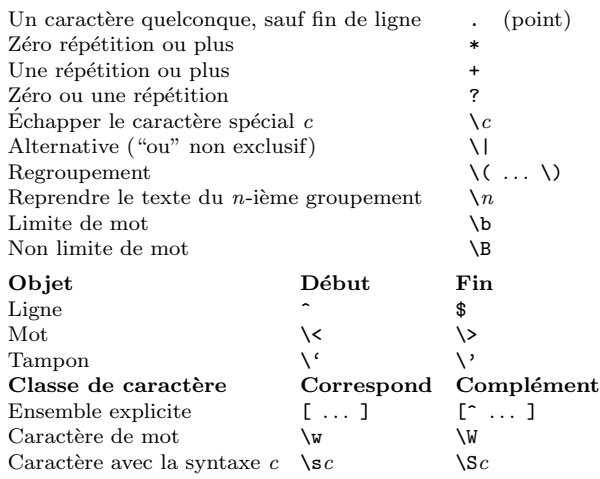

### Jeux de caractères internationaux

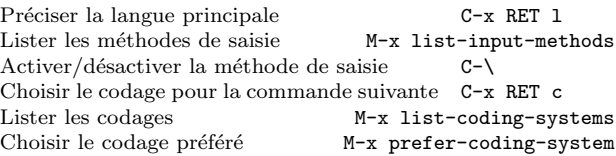

#### Info

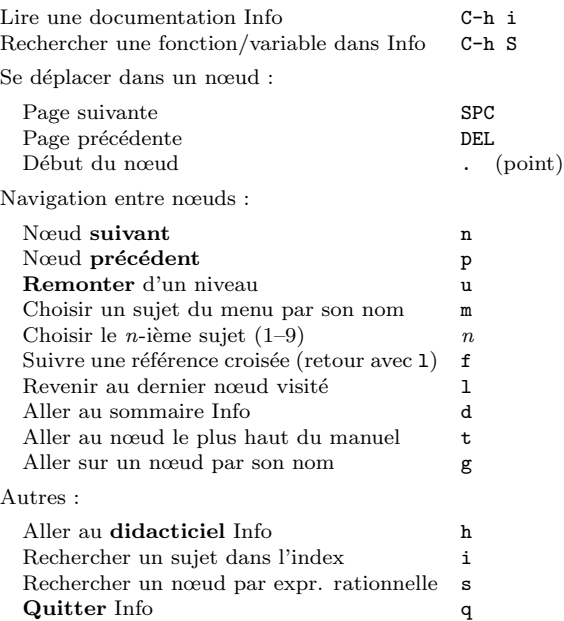

## Registres

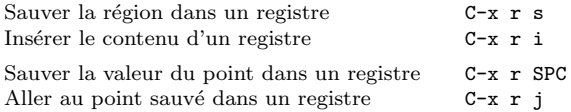

## Macros clavier

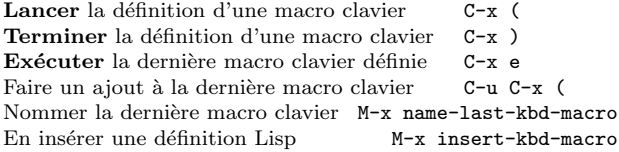

## Commandes de gestion d'Emacs Lisp

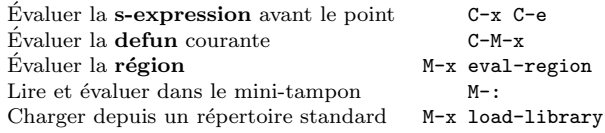

### Personnalisation simple

Personnaliser les variables et les fontes M-x customize Exemples de définition globale de touches en Emacs Lisp : (global-set-key (kbd "C-c g") 'search-forward) (global-set-key (kbd "M-#") 'query-replace-regexp)

# Ecriture de commandes ´

(defun nom-commande (args) "documentation" (interactive "template") body) Exemple : (defun cette-ligne-en-haut-de-la-fenetre (line) "Positionne la ligne courante en haut de la fenêtre. Avec ARG, place le point sur la ligne ARG." (interactive "P") (recenter (if (null line)  $\Omega$ (prefix-numeric-value line))))

La spécification interactive indique comment lire interactivement les paramètres. Faites C-h f interactive pour plus de précisions.

> Copyright (c) 2007 Free Software Foundation, Inc. v2.3 pour GNU Emacs version 22, 2007 conception de Stephen Gildea traduction française de Michaël Cadilhac

Vous pouvez faire et distribuer des copies de cette carte, modifie ou non, pourvu que la note de copyright et cette note de permission soient conservées sur toutes les copies.

Pour des copies du manuel GNU Emacs, écrivez à la Free Software Foundation, Inc., 51 Franklin Street, Fifth Floor, Boston, MA 02110-1301 USA.